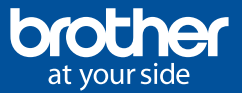

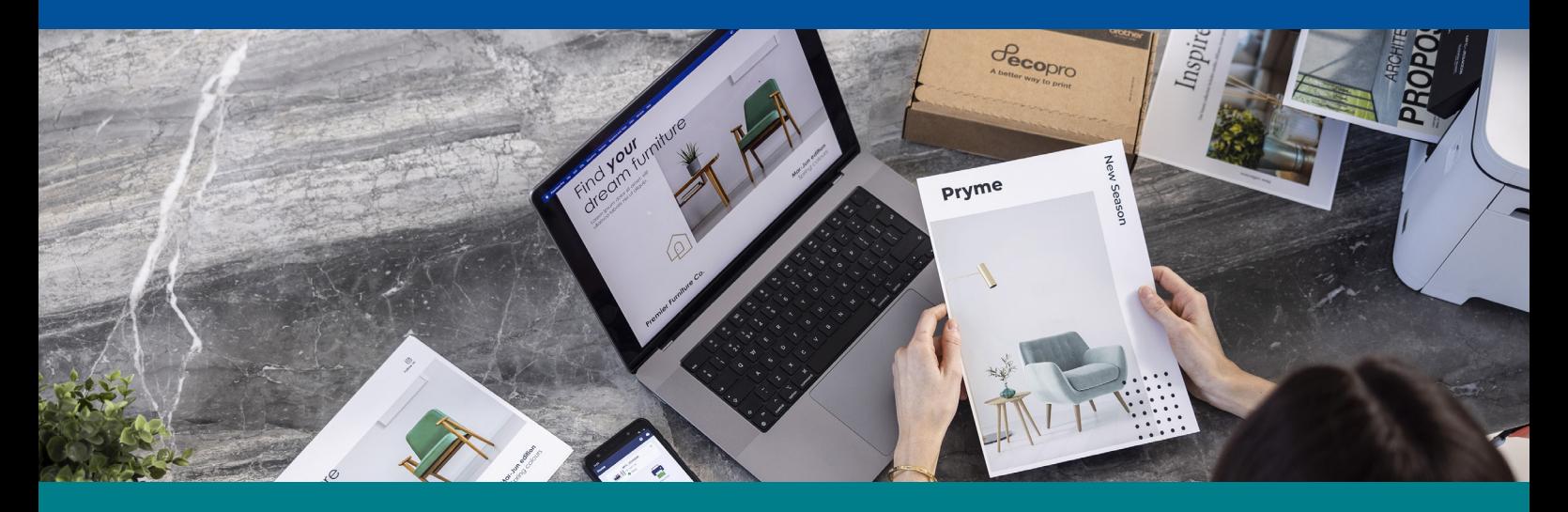

## ¿Cómo darte de alta en EcoPro en nuestra web?

## Secopro

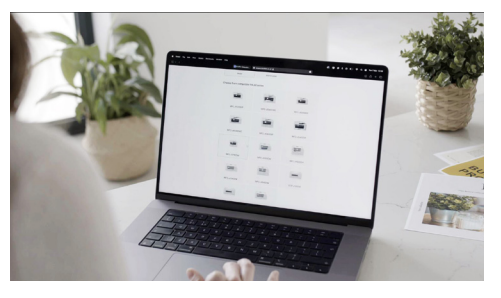

1. Selecciona el modelo de tu impresora 2. Elige tu plan el medio de segundo 3. Crea una cuenta o inicia sesión

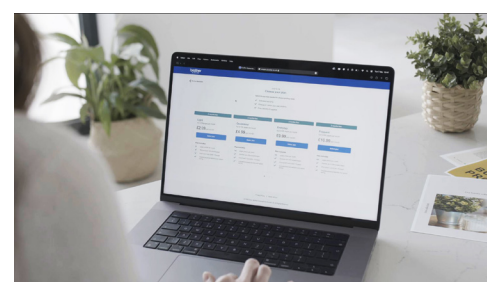

2. Elige tu plan

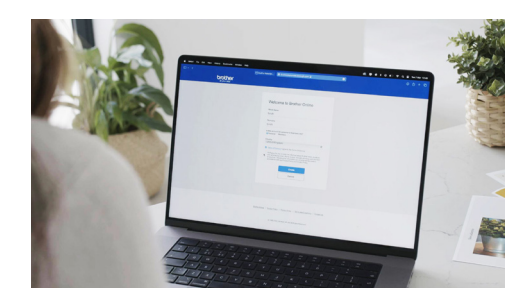

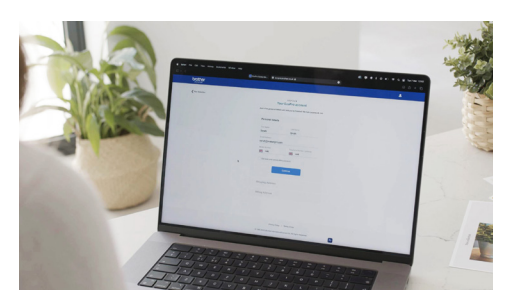

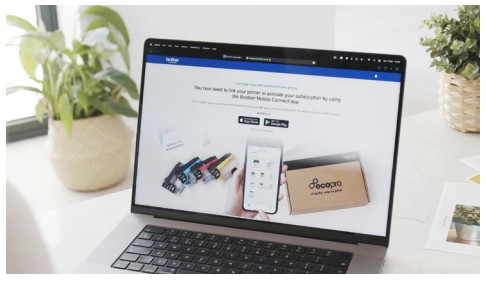

4. Rellena tus datos **5. Descarga la App Brother Mobile Connect** 

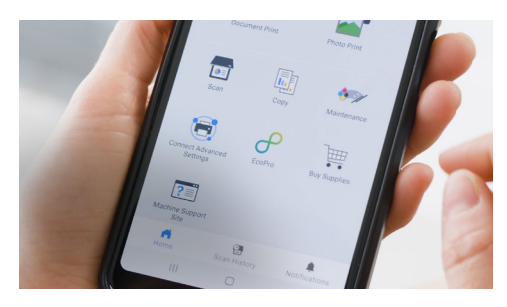

6. Pulsa en el icono de EcoPro y enlaza tu impresora <sup>a</sup> tu suscripción

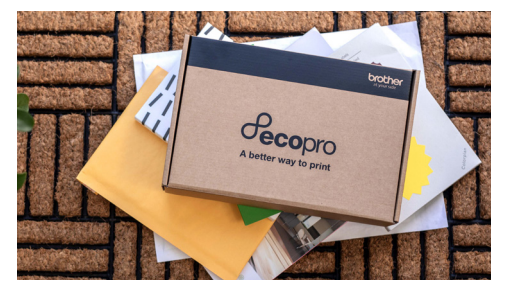

7. En poco tiempo recibirás los cartuchos de EcoPro

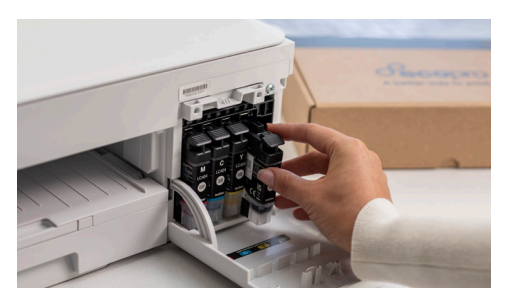

8. Una vez que instales los consumibles en tu equipo se activará automáticamente tu suscripción.

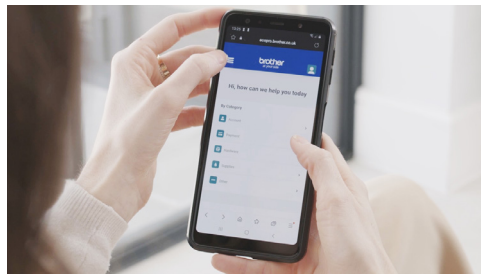

9. Controla tus suscripción a través de la App Brother Mobile Connect

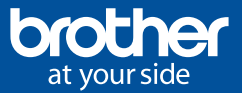

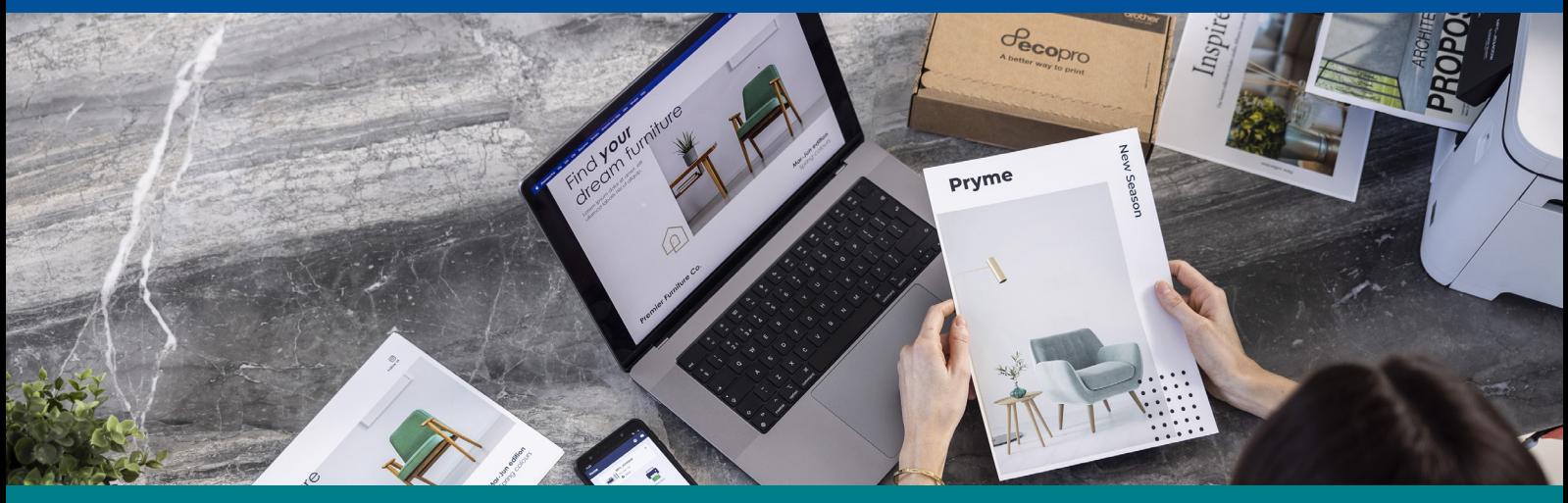

## ¿Cómo darte de alta en EcoPro a través de la App Brother Mobile Connect?

## Secopro

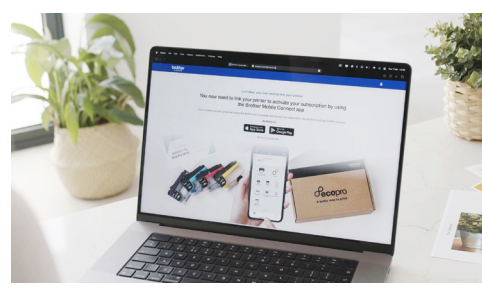

1. Descarga la App Brother Mobile Connect

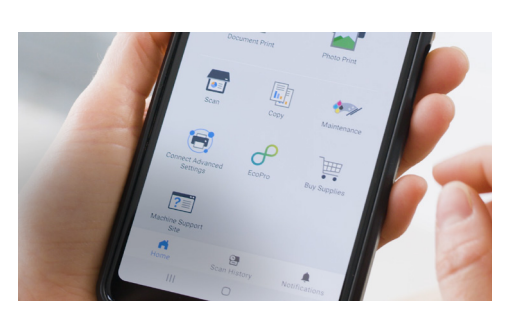

2. Selecciona tu plan

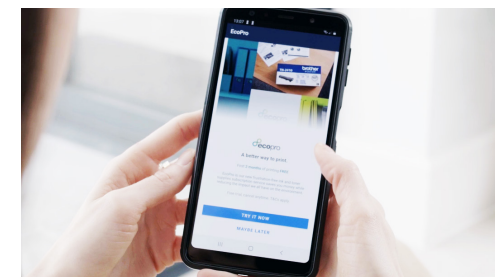

3. Entra en la página

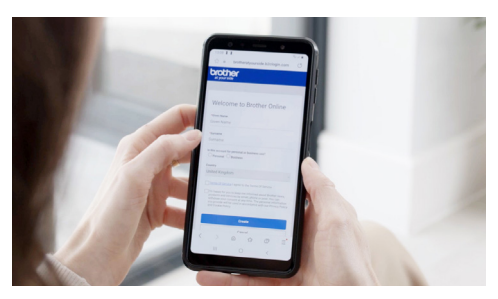

4. Crea una cuenta o haz inicia sesión

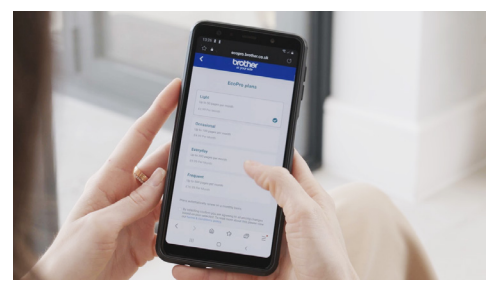

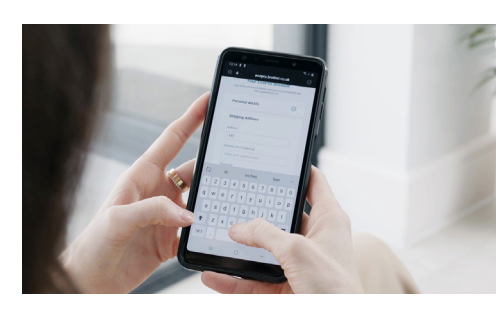

5. Elige un plan 6. Introduce tus datos y realiza tu suscripción

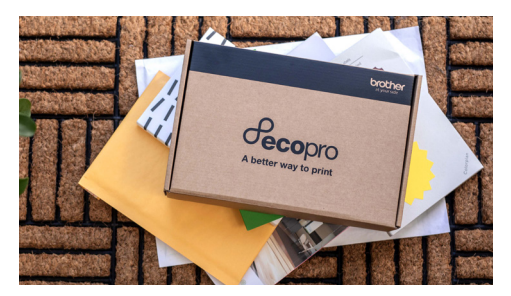

7. En poco tiempo recibirás los cartuchos de EcoPro

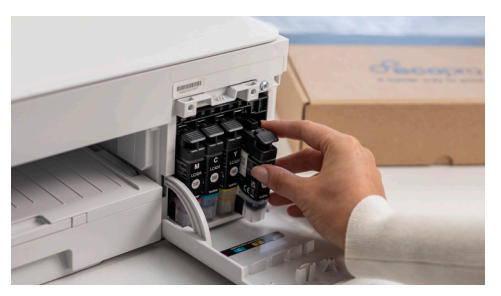

8. Una vez que instales los consumibles en tu equipo se activará automáticamente tu suscripción.

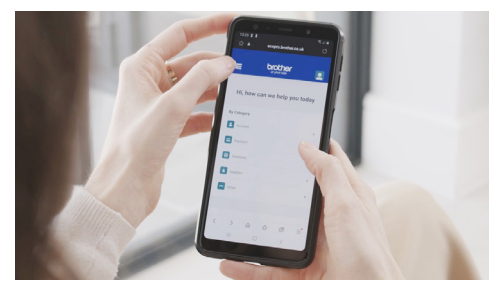

9. Controla tus suscripción a través de la App Brother Mobile Connect